## **Пояснение**

Пояснение – информация, которая, на наш взгляд, должна быть доступна студенту курса всегда.

Это может быть дополнительный заголовок в блоке курса, краткое пояснение к изучаемой теме с целями и задачами, может быть информация о заданиях или рекомендации по изучению темы.

Пояснение отображается на странице курса и может содержать текст и изображения.

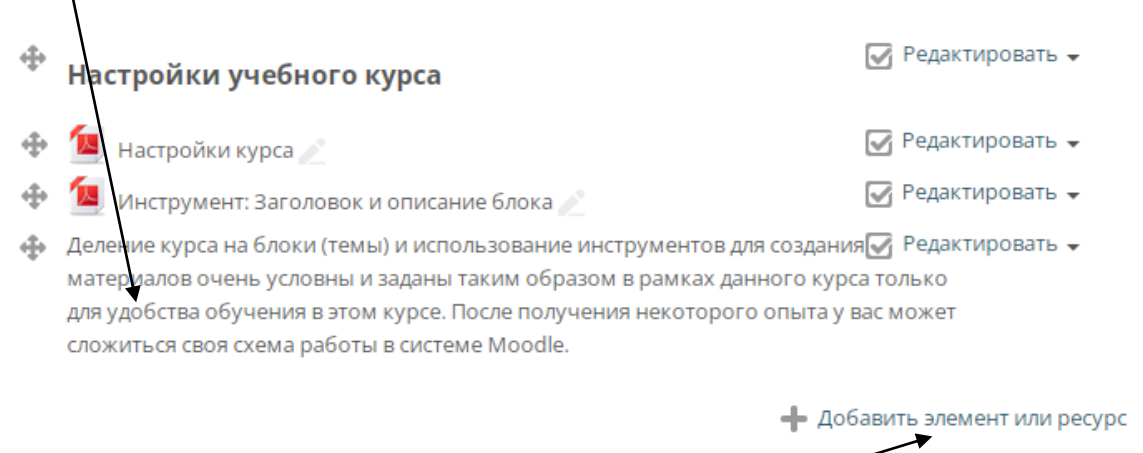

Для того, чтобы добавить Пояснение в блок курса нажмите в блоке справа внизу на ссылку **«Добавить элемент и ресурс»**.

В открывшемся окне в разделе «Ресурсы» выберите **«Пояснение»** и нажмите ниже кнопку «Добавить».

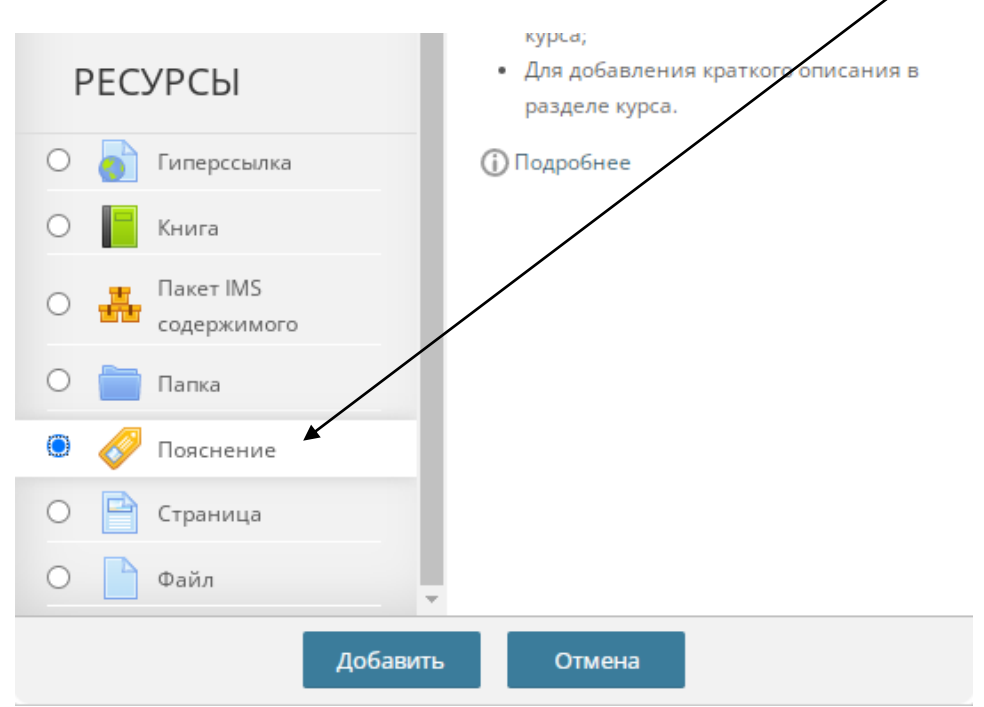

## Введите текст пояснения в окне редактора и нажмите ниже кнопку «Сохранить и вернуться к курсу».

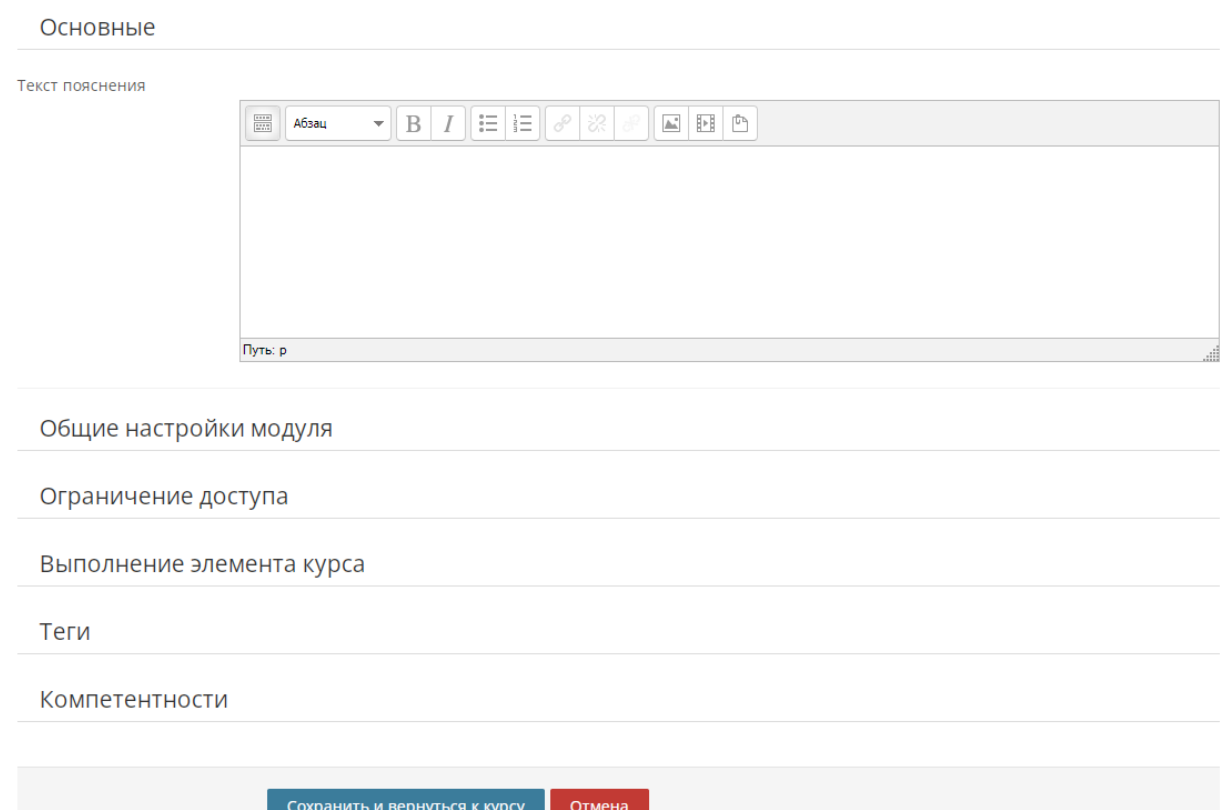